**Formations &Conseils**

Gemplice de votre réus

# Formation I

nez, c'est préparer son avenir

CL Formations & Conseils-125 rue de l'Hôstellerie 30900 Nîmes Version juillet 2023

## **Formation**

### **« Sachez Enfin utiliser InDesign »**

**Apprendre à créer des images et retoucher des photos**

Cette formation a pour but de vous apprendre a devenir autonome dans l'utilisation du logiciel InDesign et soyez pre t a de velopper votre cre ativite au profit d'un client ou de votre socie te .

#### **OBJECTIFS :**

La formation In design valide la capacité a créer, produire et pre parer des documents destine s a l'impression professionnelle.

En fin de formation, l'apprenant sera en mesure de :

- Réaliser un document a partir d'un cahier des charges ou d'une maquette.
- De finir les termes typographiques et colorimétriques ainsi que leurs mises en œuvre.
- Identifier les differents types d'élements composant le document (photographies, graphiques, visuels, articles de texte).
- Dialoguer efficacement avec les divers intervenants du secteur (client, photographe, graphiste, rédacteur, ...).
- Utiliser un logiciel de PAO (InDesign, QuarkXPress ou autre), ainsi qu'un logiciel de retouche d'image pour préparer les composants graphiques du document et mener a terme sa réalisation.
- Corriger, recadrer et retoucher les images pour leurs intégrations.
- Mettre en place et utiliser un gabarit pour l'exploiter pour la mise en page de document a l'aide d'images, de graphismes et de textes enrichis.
- Réaliser l'assemblage dans un logiciel de mise en page dans le respect des pratiques professionnelles.
- Exporter un document final en fonction de la destination et du support de diffusion.

#### **PUBLIC :**

Tout Public

#### **PREREQUIS :**

Maîtriser les bases d'un ordinateur, avoir une connexion internet stable

#### **DUREE :**

La durée de l'action de formation est estimée à 12 heures, dont : 12 heures en E-learning

à distance et à partir de 8 heures et plus en cours privés selon la formule choisie

#### **TYPE :**

Formation a distance

#### **PERIODE DE REALISATION :**

Les Formations ont été conçues pour être réalisées en 8 semaines, Nous vous recommandons de suivre ce rythme pédagogique pour faciliter votre apprentissage \*.

#### **METHODES PEDAGOGIQUES :**

Prise de contact par téléphone et par mail et pour convocation et envoi de lien de connexion et mise en route sur la plateforme LMS de **CL Formations & Conseils**.

#### **EVALUATION :**

Exercices d'application en contrôle continu qui se fera sur la plateforme E-learning de **CL Formations & Conseils** en cours de formation.

#### **SANCTION :**

Certificat : Certification ICDL PCIE-Utilisation d'un logiciel PAO

[https://www.francecompetences.fr/recherche/Fiche](https://www.francecompetences.fr/recherche/Fiche%20RS%205190) RS 5190

**CL Formations & Conseils** inscrit à la certification permettant l'acquisition à l'issue de la formation.

#### **Logiciels Requis** :

Version d'essai pendant 7 jours : [https://www.adobe.com/fr/products/indesign.html#](https://www.adobe.com/fr/products/indesign.html)

Version payante (23,99 €/mois).

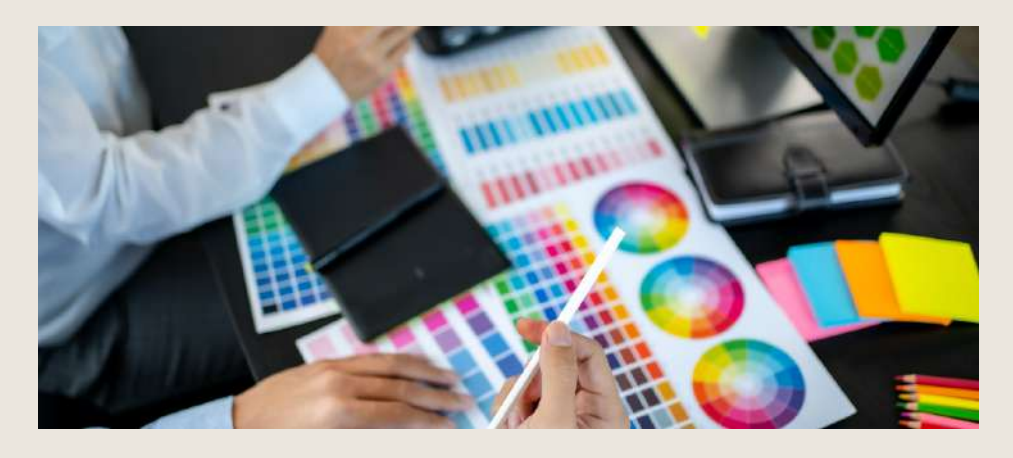

(\*) NEANMOINS VOUS DISPOSEZ SELON LA FORMULE PRISE DE 2 OU 3 MOIS POUR REALISER VOTRE ACTION DE FORMATION

CL Formations & Conseils-125 rue de l'Hôstellerie 30900 Nîmes Version juillet 2023

### **Programme**

Partie 1 : Visionnage des vidéos de cours à distance et réalisation des exercices

#### **Télécharger le logiciel**

- Télécharger Adobe InDesign •
- Fiche Adobe Téléchargement interactif

#### **Les premiers pas**

- Ouvrir le logiciel •
- Création du nouveau document •
- Présentation rapide de l'interface •
- Personnalisation de l'espace de travail •
- Télécharger un Template gratuit •
- Naviguer entre les pages
- Exercice Créer un document •
- Exercice Solution •
- Fichiers ressources •
- Quiz Premiers pas •

#### **Paramétrer vos documents**

- Présentation des repères d'un document •
- Qu'est-ce que le fond perdu ? •
- Changer le format de son document •
- Changer les marges et colonnes •
- Créer des pages et les supprimer •
- Astuce : Onglet propriété •
- Quiz Paramétrer vos documents •

#### **Ouvrir-enregistrer des fichiers InDesign**

- Présentation d'un fichier InDesign •
- Enregistrer son document •
- A quoi sert un dossier d'assemblage ? •
- Comment faire un dossier d'assemblage ? •
- Fichiers ressources •

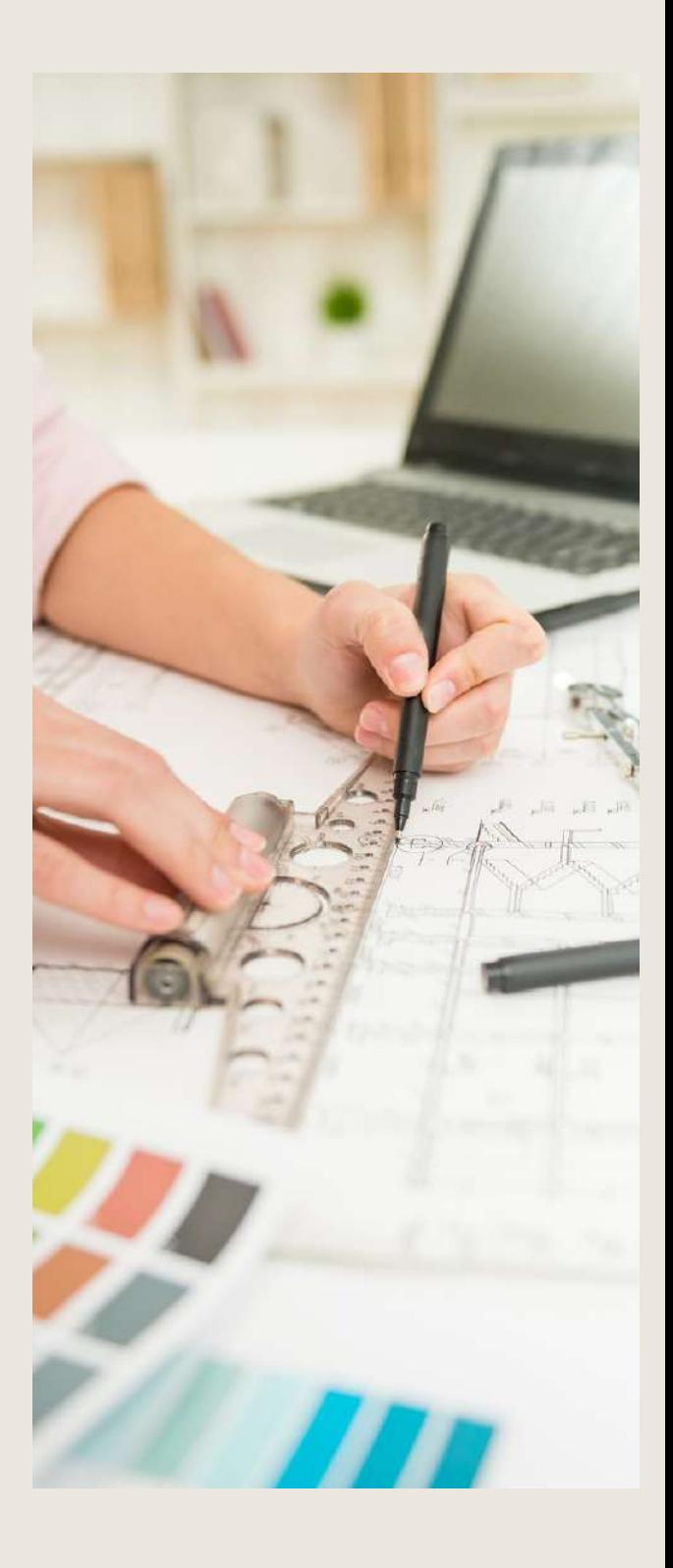

#### **Le Texte**

- Créer un bloc de texte
- Changer les caractères de texte
- Modifier les caractères individuellement
- Option de paragraphe
- Créer des colonnes dans un bloc
- Option de bloc de texte
- Exercice Instruction
- Exercice Solution
- Fichiers ressources
- Quiz - Le texte

#### **Dessiner des formes simples**

- Comment dessiner un rectangle
- Le modifier ?
- Dessiner un carré et une ellipse
- Comment dessiner des polygones ?
- Option des contours de formes
- Outil trait
- Faire des lignes droites avec l'outil Plume
- Dessiner des courbes avec l'outil Plume
- Outil de sélection directe La flèche blanche
- Plume Plus et Plume Moins
- Exercice Présentation
- Exercice Solution Fichiers ressources

#### **Les contours**

- Contours Les premières options
- Les types de contour
- Changer le style des extrémités

#### **La couleur**

- Différence entre RVB et CMJN
- Mettre en couleur dans une forme
- Mettre de la couleur au texte
- Comment créer un dégradé de couleur dans
- une forme
- Présentation du nuancier
- Créer vos couleurs pour le nuancier
- Outil pipette
- Fichiers ressources Quiz - Couleur et contour

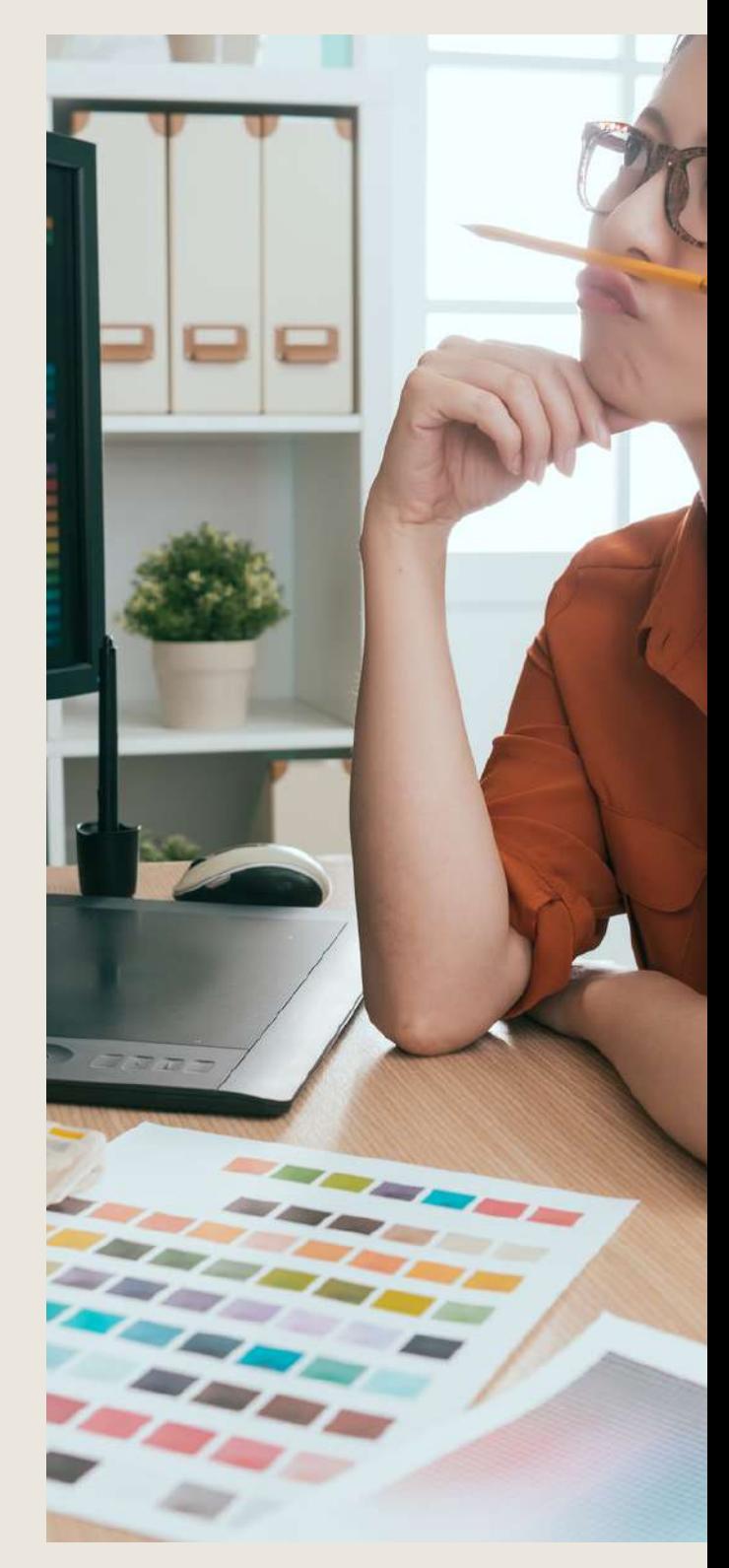

#### **Ticket Evènement (Atelier Créatif)**

- Présentation de l'atelier
- Création du nouveau document et du fond
- Création de contour
- Recherche de typo et mise en place du titre
- Faire les formes sur le côté
- Finaliser le ticket
- Enregistrement
- Fichiers ressources

#### **Les Images**

- Importer simplement des images
- Déplacer l'image dans le cadre
- Modifier la taille du cadre et de l'image en même
- temps
- Ajustement des images
- Mettre une image dans une forme Fichiers ressources

#### **Le texte-Quelques options supplémentaires**

• Mettre tout en capitales, indice et autres

- Habillage de texte par rapport au cadre de
- sélection
- Les autres options de l'habillage de texte
- Écrire le texte le long d'une forme
- Fichiers ressources
- Quiz -Images et texte

#### **Menu Café (Atelier Créatif)**

- Présentation de l'atelier
- Création du nouveau document
- Mise en place du fond et des grains de café
- Mise en place du titre
- Ecrire le 1er bloc texte
- Finalisation du menu
- Fichiers ressources

#### **Affichage et repères**

- Placer des règles sur le document
- Les repères commentés
- Grille et magnétisme
- Régler les paramètres de la grille

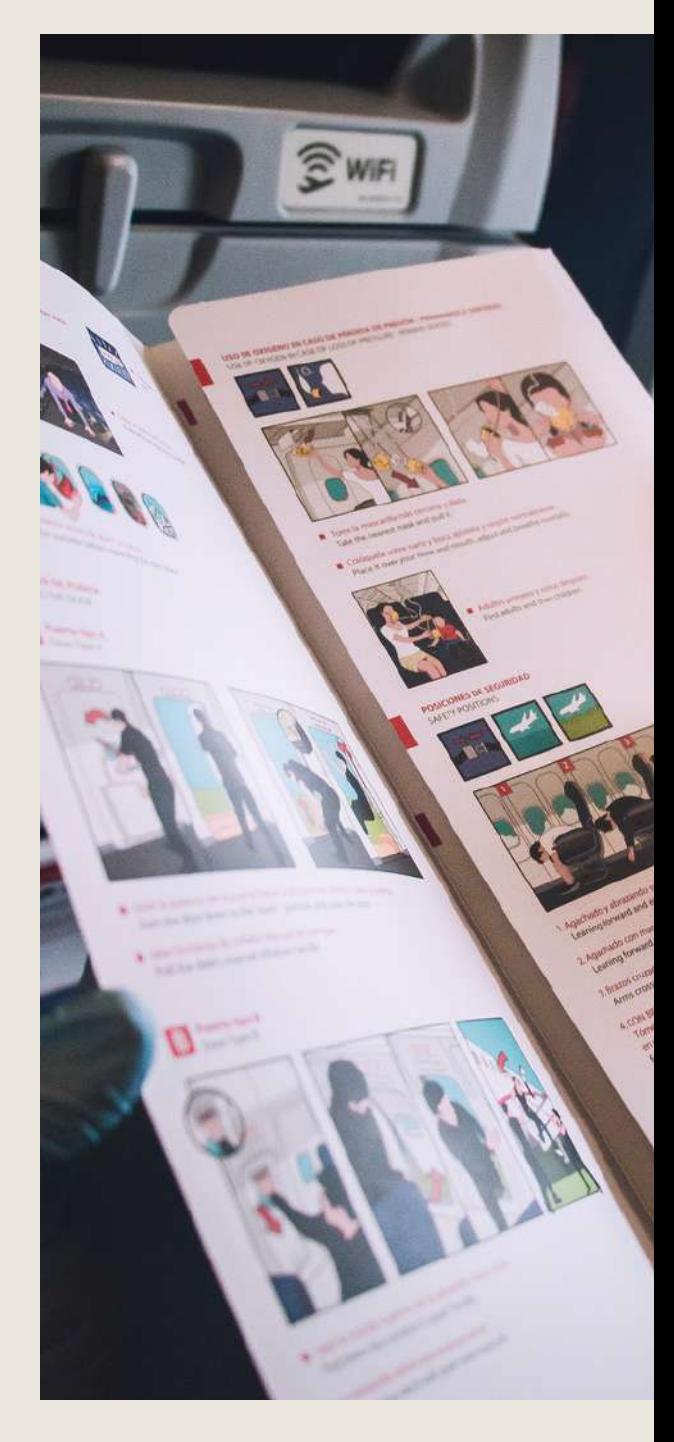

#### **Les Gabarits**

- Créer son premier gabarit
- Créer un nouveau gabarit
- Libérer les éléments de gabarit
- Quiz Repères et gabarits
- Comment aligner les objets entre eux
- Répartition de l'espace

#### **Papier en -tête (Atelier Créatif)**

- Présentation de l'atelier
- Création du nouveau document
- Dessiner la partie de gauche
- Corriger l'alignement
- Placer les images sur le document
- Utiliser le texte pour mettre les infos
- Ecrire le bloc de texte et signature
- Libérer les éléments de gabarit
- Enregistrer le document et l'assembler
- Fichiers ressources

#### **Les Effets**

- Transparence d'un objet ou d'un texte
- Effet ombre portée
- Le contour progressif

#### **Affiche (Atelier Créatif)**

- Présentation de l'atelier
- Création du nouveau document
- Dessin des premières formes
- Créer les dégradés et le cercle
- Mettons les ombres portées et insérons
- l'image dans la création
- Générer les titres
- Finalisation de la création de l'affiche Fichiers ressources

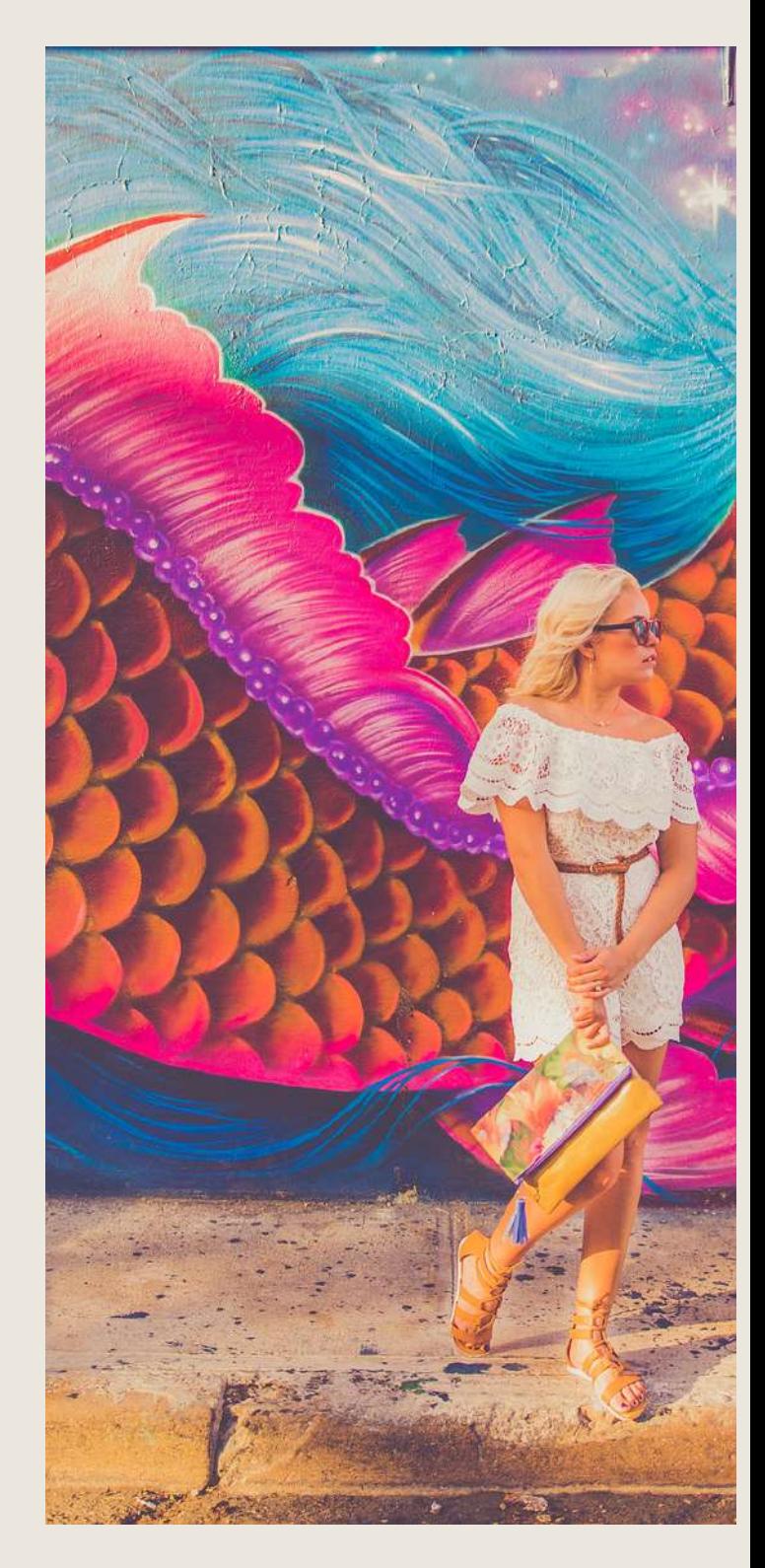

#### **Les liens des images**

- Qu'est-ce qu'un lien ?
- Modifier un lien et incorporer
- Corriger un lien manquant

#### **Corriger les erreurs**

- Corriger une erreur d'image •
- Corriger une erreur de texte en excès •

#### **Exportations**

- Exporter en PDF
- Mettre des traits de coupe sur son PDF
- Exporter pour le web et en JPG

#### **Newsletter Quick (Atelier Créatif)**

- Présentation de la newsletter
- Création du format de document
- Mettre la 1re image Installer la typo
- le premier bloc de texte
- Mettre le bouton et dupliquer le bloc
- Mettre à jour le 2e bloc
- Finalisation de la newsletter Fichiers ressources

#### **Carte de visite (Atelier Créatif)**

- Présentation de l'atelier
- Création du nouveau document
- Importer la photo dans la forme
- Dessiner le carré de couleur
- Finaliser le recto
- Importer l'image du verso
- Ecrire le titre du verso
- Finaliser le dernier bloc de texte
- Bien enregistrer et exporter pour l'imprimeur
- Fichiers ressources

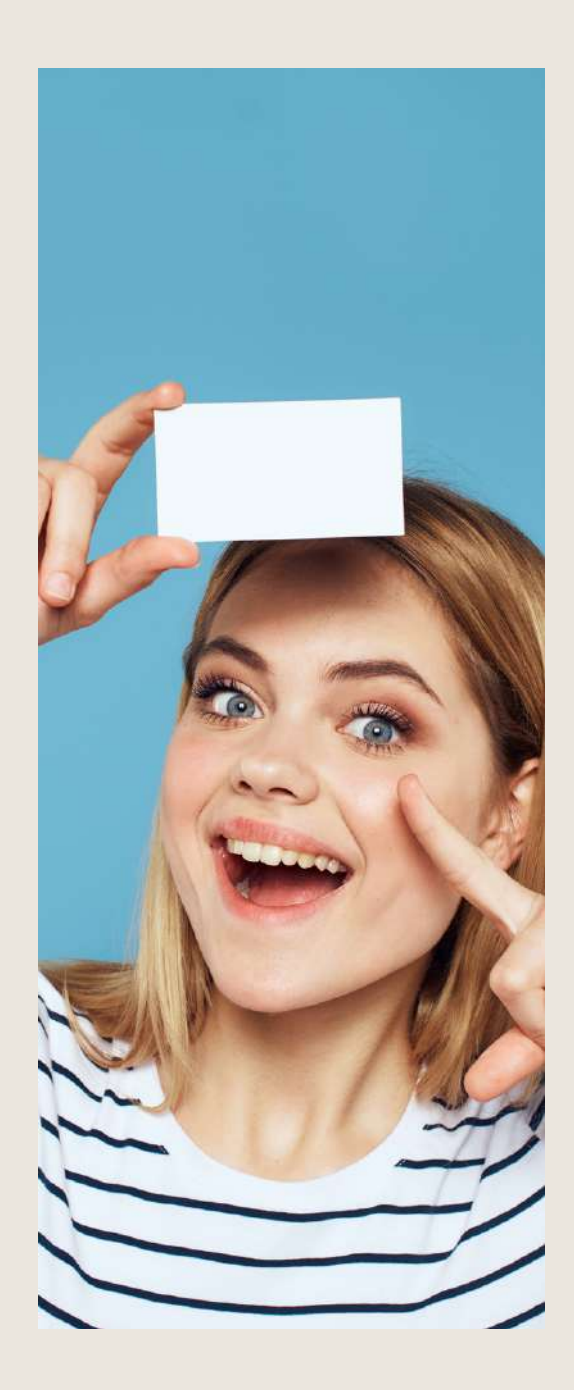

#### **Catalogue 4 pages (Atelier Créatif)**

- Présentation de l'atelier
- Création du nouveau document
- Création de la 1re de couverture
- Importer les premières images
- Mise en place du bloc texte
- Finaliser le bloc information
- Création de la page 3
- Création de la dernière de couverture
- Enregistrement et export
- Fichiers ressources

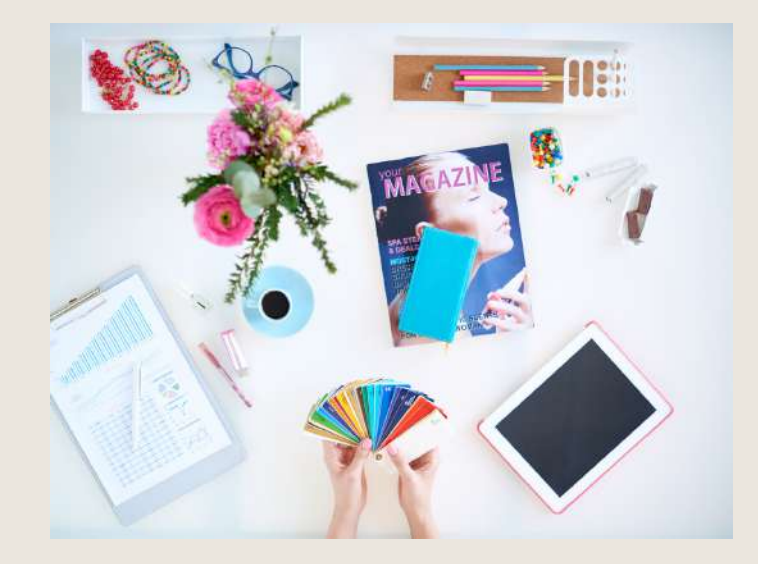

#### **Total temps estimé 12h00**

Au cours de la réalisation de l'action, des supports de cours digitalisés en vidéos sont mis à la disposition du stagiaire, sur une plateforme e-learning accessible à l'url suivant : https://clformationsetconseils.cloudelearning.fr

Le suivi de l'action de formation, pour la séquence réalisée à distance, sera effectué au moyen de travaux que le stagiaire devra réaliser sur ordinateur sur la plateforme pédagogique E-learning de **CL Formations & Conseils :** https://clformationsetconseils.cloudelearning.fr

Les exercices et travaux à effectuer par le stagiaire prendront la forme de tests, quizz ou mises en situation professionnelle. Ceux-ci devront être réalisés tout au long de la période de réalisation de l'action de formation.

A l'issue de la formation, les stagiaires recevront une attestation de formation de la part de **CL Formations & Conseils**. Celle-ci sera envoyée par mail.

#### **Modalités d'inscription :**

Votre formation démarrera à la date choisie\* lors de votre inscription. Cette inscription se fait en ligne et vous indique explicitement le montant de vos droits CPF. Elle est possible par téléphone au 09.52.80.17.58 ou par mail à [contact@cl-formationsetconseils.fr.](mailto:contact@cl-formationsetconseils.fr)

En début de formation, vous recevrez par mail vos identifiants d'accès à notre plateforme en ligne qui contient l'ensemble des supports, vidéos et exercices à réaliser à la maison.

Un délai minimum obligatoire et incompressible entre la validation de la demande d'inscription par l'organisme de formation sur mon compte formation et l'entrée en formation du stagiaire de **11 jours ouvrés**

\*Session garantie dans le respect des conditions d'inscription définit par le CPF

Si vous êtes **en situation d'handicap**, nos formations sont accessibles aux personnes en situation de handicap physique à la condition qu'elles puissent utiliser un ordinateur, une tablette et/ou un smartphone. Les personnes malentendantes et malvoyantes ne pourront toutefois pas bénéficier, de manière autonome, de l'ensemble des services proposés :

Les personnes malentendantes ne pourront pas exploiter l'audio de nos contenus vidéo et les formats podcast quand ils sont proposés, ni bénéficier des rendez-vous téléphoniques avec nos mentors. Resteront accessibles : les visuels de nos contenus vidéos, nos supports de formation écrits (qui, selon le type de formation choisie, peuvent couvrir plus de 80% des contenus vidéo) et la réalisation des quizz en ligne nécessaire à la réalisation de la formation.

Les personnes malvoyantes ne pourront pas exploiter les visuels de nos contenus vidéos et nos supports de formation écrits, ni réaliser les quizz en ligne sans être accompagnées. Resteront accessibles : l'audio de nos contenus vidéo, les formats podcast quand ils sont proposés et les rendez-vous téléphoniques avec nos mentors.

Nos équipes sont à votre disposition pour plus de renseignements, vous pouvez contacter notre référence handicap : lucas.lombard@cl-formationsetconseils.fr afin que nous puissions adapter votre parcours.

#### **Modalités d'assistance du stagiaire lors de la séquence de formation réalisée à distance**

#### **1/Les compétences et les qualifications des personnes chargées d'assister le bénéficiaire de la formation.**

#### **Lucas Lombard** : Référent pédagogique

**Joseph Makki** : Certificats : TOEFL, DELF, en Compétences de communication, Google AdWords, en Intelligence Emotionnelle, en Résolution Créative des Problèmes, en Fret & Logistique Licence en Marketing & Management. Diplômé en Marketing & Management, expérience de 6 ans en Management, Marketing digital, Branding, Négociation, Vente et Logistique. 10 ans d'expérience dans la création des sites web et des logiciels, sans oublier tout ce qui en relation avec l'informatique. Formateur avec NDA très motivé, adore son métier et l'exerce avec passion.

**Agathe Degachi** : Expert en word excel, Diplôme en informatique, Master en informatique, Certification Microsoft Office Specialis Microsoft IT Academy Master enAdministration des entreprises.

**Un moniteur personnel** parraine la formation pour que le stagiaire puisse poser des questions et ne soit pas lâché sans accompagnement devant le contenu de la formation. Ce point est crucial pour le suivi d'une formation entièrement en ligne

#### **2/Les modalités techniques selon lesquelles le stagiaire est accompagné ou assisté, les périodes et les lieux mis à disposition pour s'entretenir avec les personnes chargées de l'assister ou les moyens dont il dispose pour contacter ces personnes.**

Pendant toute la durée de la formation, le stagiaire est accompagné via la messagerie intégrée à la plateforme e-learning de **CL Formations & Conseils**, il peut également demander un accompagnement technique ou pédagogique par e-mail, par téléphone sur laquelle le stagiaire peut échanger en direct avec son formateur, ou l'équipe pédagogique.

Le stagiaire peut contacter **CL Formations & Conseils** au 09.52.80.17.58 du lundi au vendredi de 9h à 12 h et de 14h à 17h ou à l'adresse : contact@cl-formationsetconseils.fr pour toute assistance d'ordre technique ou pédagogique. Le stagiaire peut également solliciter un ou plusieurs rendez-vous avec un moniteur expert via la plateforme Calendly. Les conditions dépendent de la formule tarifaire choisie, Base, Excellence.

#### **3/Les délais dans lequel les personnes en charge de son suivi sont tenues de l'assister en vue du bon déroulement de l'action, lorsque cette aide n'est pas apportée de manière immédiate.**

Une assistance sera apportée au stagiaire dans un délai de 24h ouvrables après l'envoi d'un email à l'adresse : [contact@cl-formationsetconseils.fr.](mailto:contact@cl-formationsetconseils.fr)

#### **Moyens pédagogiques et techniques mis à disposition du stagiaire.**

Dans le cadre de la réalisation de la séquence de la formation réalisée à distance, un accès individuel sera ouvert au nom du stagiaire, sur la plateforme en ligne de **CL Formations & Conseils**. Cette plateforme pédagogique, qui prend la forme d'un e-learning Management System (L.M.S) accessible au moyen d'une simple connexion internet, regroupe :

1. Les cours : cours en ligne actualisés, cours vidéo ou audio visionnables en ligne.

2. Les exercices d'évaluation : réalisation d'études de cas et mises en situation professionnelle, quiz type QCM.

\*Session garantie dans le respect des conditions d'inscription définit par le CPF

Le parcours de votre formation **dépend de la formule choisie**, lors de votre inscription sur la plateforme mon compte formation.

#### **Formule de Base à 1490 euros :**

- ✓ Accès illimité à la formation **jusqu'à 2 mois**
- ✓ Horaires d'ouverture du lundi au samedi : 9h 20h
- ✓ Accompagnement à l'installation

✓ Assistance technique et pédagogique par téléphone, SMS, email, tchat, visio-conférence sous 24h

- ✓ **8 rendez-vous maximum**, en privé avec un professionnel-expert en visio-conférence
- ✓ Vidéos accessibles 6 mois
- ✓ Supports téléchargeables
- ✓ Contenu pédagogique récapitulatif
- ✓ **Certification incluse**

#### **Formule d'Excellence à 1790 euros :**

- ✓ Accès illimité à la formation **jusqu'à 3 mois**
- ✓ Horaires d'ouverture du lundi au **dimanche et jours fériés : 8h30 21h00**
- ✓ Accompagnement à l'installation

 $\sqrt{\ }$  Assistance technique et pédagogique prioritaire par téléphone, SMS, email, tchat, visioconférence sous 24h

- ✓ **Rendez-vous illimités,** en privé avec un professionnel-expert en visio-conférence
- ✓ Vidéos accessibles 1 an
- ✓ Supports téléchargeables
- ✓ Contenu pédagogique récapitulatif
- ✓ **Suivi après formation** : 3 rendez-vous selon les besoins, valable 1 an
- ✓ **Certification incluse**

#### **Evaluation des résultats et modalités de suivi de l'action de Formation**

Chaque fin d'un chapitre (ex : cours vidéo) de la plateforme de formation à distance est enregistrée et conservée dans la base de données de la plateforme. Un rapport nominatif peut être édité à tout moment pour vérifier l'assiduité et la complétion de chapitres, et suivre l'exécution de l'action.

Au cours de la réalisation de la séquence de l'action de formation à distance, les acquis des stagiaires seront évalués grâce à différents tests en ligne (quiz type QCM, étude de cas ,mise en situation ).

Des courriels de relance pourront également être adressés au Stagiaire, lorsque celui-ci n'aurait pas exécuté la totalité de l'action de formation. Un travail personnel peut être demandé au stagiaire en dehors de ses cours.

#### **Modalités de sanction de l'action de formation**

L'action de formation est sanctionnée par le passage d'une certification qui a vocation à sanctionner un ensemble de compétences. Elle permet d'obtenir Le certificat ICDL.

L'inscription au passage de cette certification est réalisée par **CL Formations & Conseils.** La formation donne lieu, dans tous les cas, à la remise d'une attestation de formation au format PDF envoyée par mail par **CL Formations & Conseils** à la fin de la formation.

#### **Modalités de certifications**

#### **1/ Résultats attendus à l'issue de la formation**

- Réaliser un document à partir d'un cahier des charges ou d'une maquette. •
- Définir les termes typographiques et colorimétriques ainsi que leurs mises en œuvre. •
- Identifier les différents types d'éléments composant le document (photographies, graphiques,visuels, articles de texte).
- Dialoguer efficacement avec les divers intervenants du secteur (client, photographe, graphiste,rédacteur, ...).
- Utiliser un logiciel de PAO (InDesign, QuarkXPress ou autre), ainsi qu'un logiciel de retouche d'image pour préparer les composants graphiques du document et mener à terme sa réalisation.
- Corriger, recadrer et retoucher les images pour leurs intégrations. •
- Mettre en place et utiliser un gabarit pour l'exploiter pour la mise en page de document à l'aide d'images, de graphismes et de textes enrichis.
- Réaliser l'assemblage dans un logiciel de mise en page dans le respect des pratiques professionnelles.
- Exporter un document final en fonction de la destination et du support de diffusion. •

#### **2/ Certificateur et certification professionnelle**

- **Certificateur** : Euro-Aptitudes
	- **Certification** : ICDL PCIE Utilisation d'un logiciel PAO-(Fiche 5190)

#### **3/ Modalités d'inscription et d'évaluation lors de l'épreuve**

Dès que le stagiaire termine sa formation, **CL Formations & Conseils** inscrira pour le passage à l'examen. Le Tarif de passage de la certification est inclus dans le prix de la formation.

L'épreuve dure 35 minutes. Elle se déroule en ligne et se compose de 36 questions. En cas de score faible, et de non-validation des 75 % de réussite, il est possible de passer une session de rattrapage. Un délai de 3 jours est nécessaire entre deux sessions.

Pour Réaliser son test il faut bien prendre son temps, ne jamais répondre trop vite beaucoup de question demandent une réflexion sur les objets présents.

#### **4/ Délivrance de la certification :**

**Le certificat est délivré** à tous les participants (avoir obtenus un minimum **de 75% de bonnes réponses**) un rapport détaillé des résultats obtenus est également mis à disposition dans l'espace personnel ICDL du candidat.

**Le certificat de réussite est valable 3 ans.**

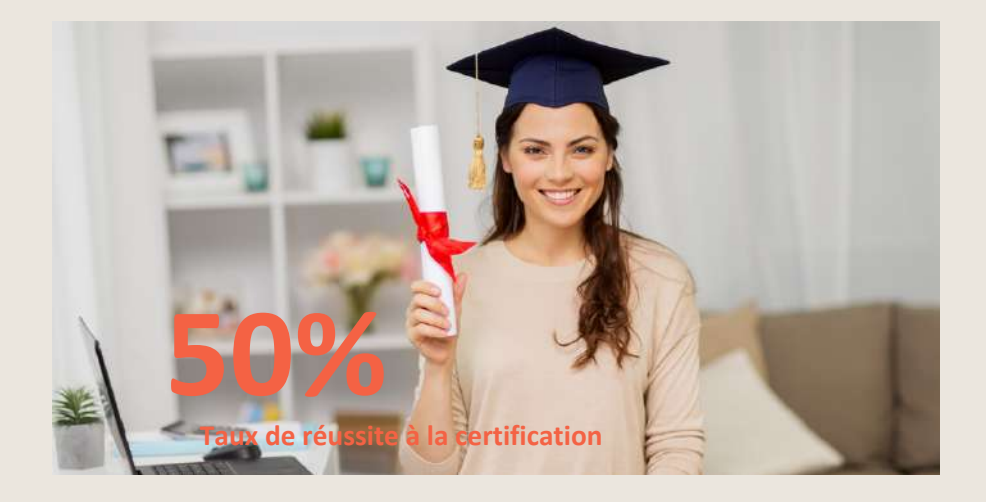

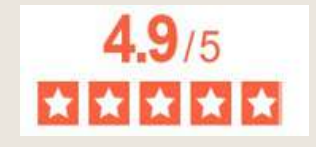

La note moyenne de l'ensemble de notre catalogue est de 4.9/5\* \*Source Avis Vérifiés juin2023